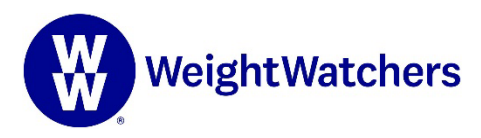

# **Join us forIU's WW Private Virtual Workshop**

With a WW Unlimited Workshops + Digital membership through IU, you have access to an exclusive Virtual Workshop where you and your colleagues get weekly weight-loss guidance and support from a WW Coach.

#### Step **1**

Make sure that the WW app is downloaded to your device and that you are logged in. Then, using *the web browser on your phone or tablet*, go to **[WW.com/IU](https://www.weightwatchers.com/iu)**

#### Step **2**

Scroll down to "You've been invited!" and select "Let's go."

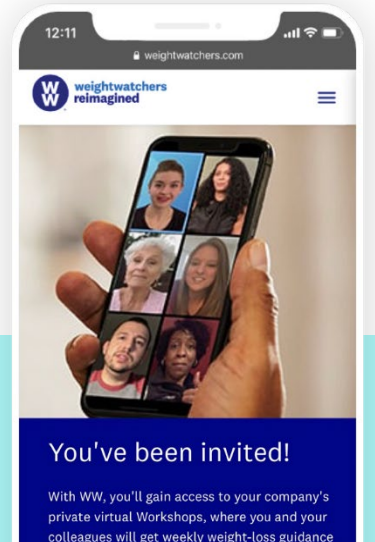

private virtual Workshops, where you and your<br>colleagues will get weekly weight-loss guidance and support from a WW Coach

Join WW now  $\rightarrow$ 

Already a WW member? Check out your private Virtual Workshop now!

The link below is only accessible on mobile devices

Let's go  $\rightarrow$ 

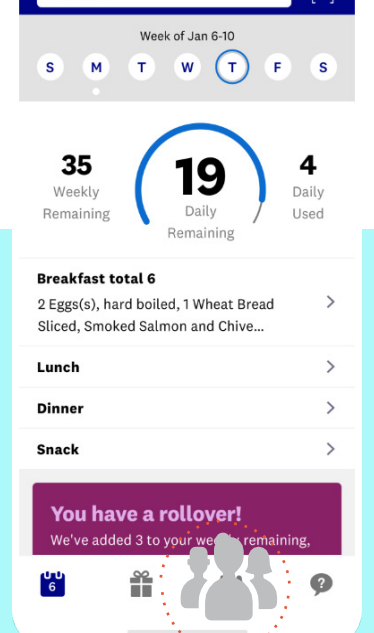

Food

Activity

### Step **3**

Select "Join" to gain access to the Connect group. You'll be pushed directly to the WW app.

## Step **4**

You're in! Find your group anytime by clicking on the Connect icon. You will see the Connect group you joined at the top under "Groups."

## Step **5**

Tap on your group to see the details & schedule for IU's WW Private Virtual Workshop.

To learn more about our partnership with WW or to join now, visit **[IU.WW.com.](http://iu.ww.com/)**